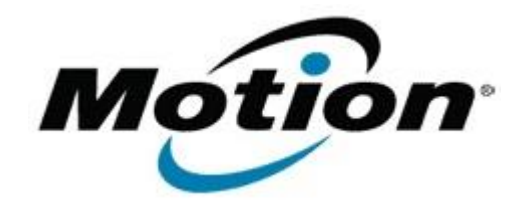

Motion Computing Software Release Note

Name **CL900 BIOS A06**

File Name **CL900\_A06\_BIOS.zip**

Release Date November 29, 2011

This Version  $|A06|$ 

Replaces Version All previous versions

## Intended Users **Motion Computing CL900 users**

Intended Product Motion Computing CL900 Tablet PCs only

File Size  $3$  MB

Supported Operating System Windows 7 (32-bit), all versions.

## **Fixes in this Release**

- Fix occasional no bootable device error during power on or restart.
- Add Windows DMI programming support.
- Fix SSD full disk encryption application latency issue.
- Fix BIOS crisis recovery EEPROM sync issue.
- Fix occasional display flicker issue.

**Installation and Configuration Instructions**

## **To install the BIOS update:**

- 1. Download the BIOS file and save it to a directory of your choice.
- 2. Unzip the file to a location on your local drive.
- 3. Double-click the .exe installer and follow the prompts. Note: Ensure the tablet is using AC power before opening the file.
- 4. The update process may take some time. Do not manually power-off the tablet during the update.
- 5. The tablet will automatically shut down after installing the BIOS.

## **Licensing**

Refer to your applicable end-user licensing agreement for usage terms.